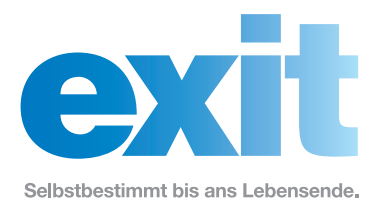

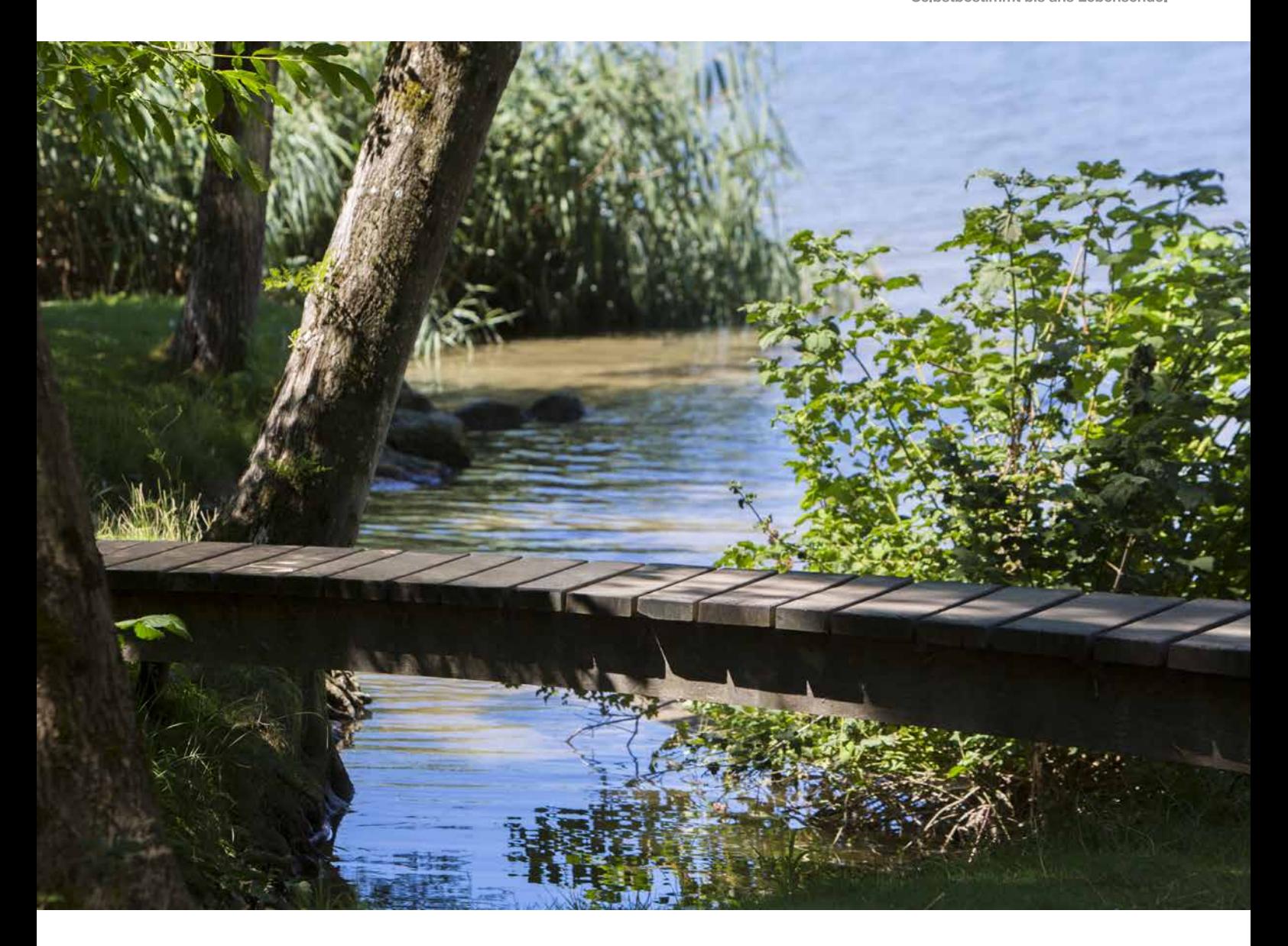

# Wegleitung zur Online-Patientenverfügung

Unter Berücksichtigung des Erwachsenenschutzrechtes

# Inhalt

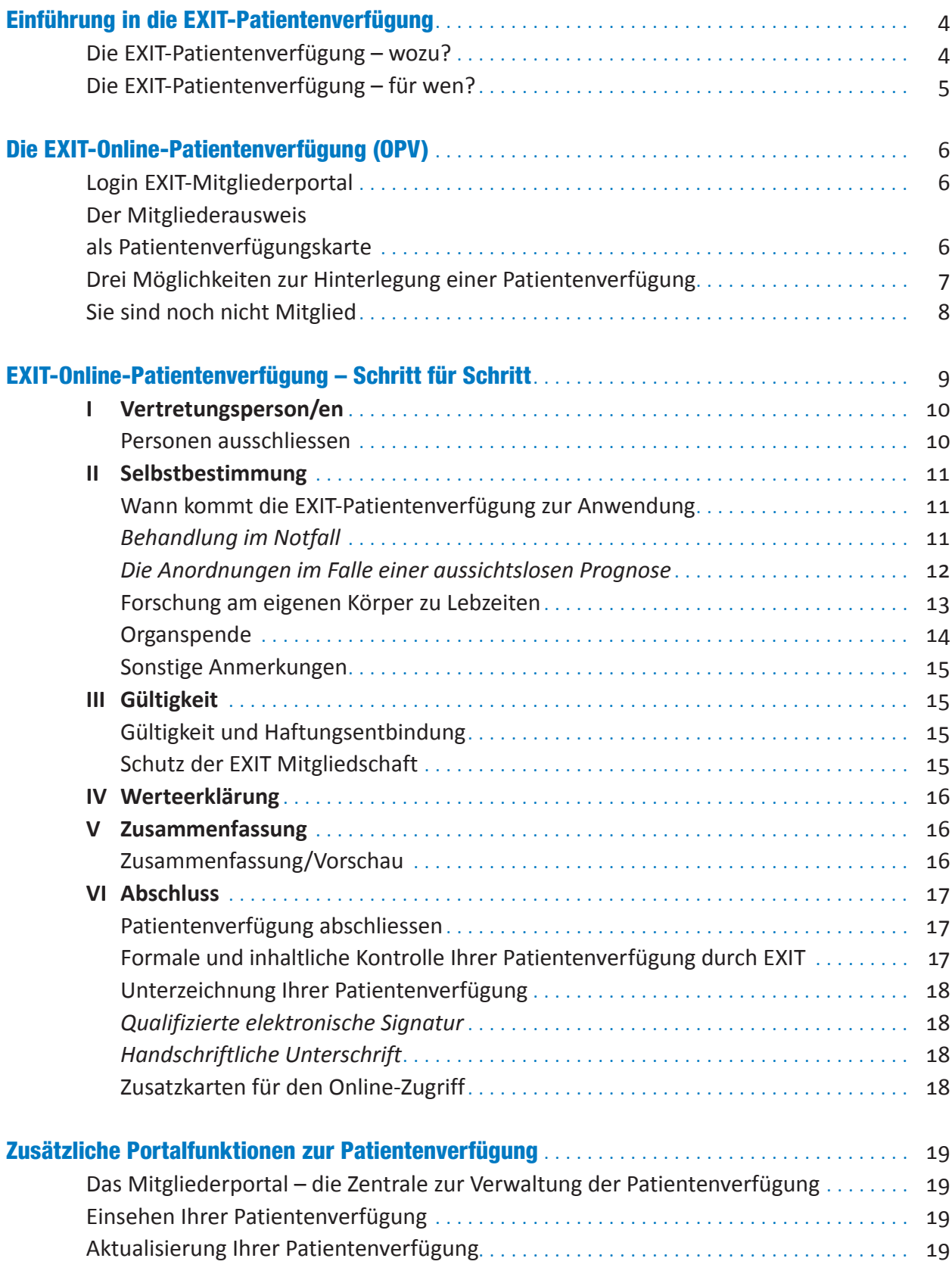

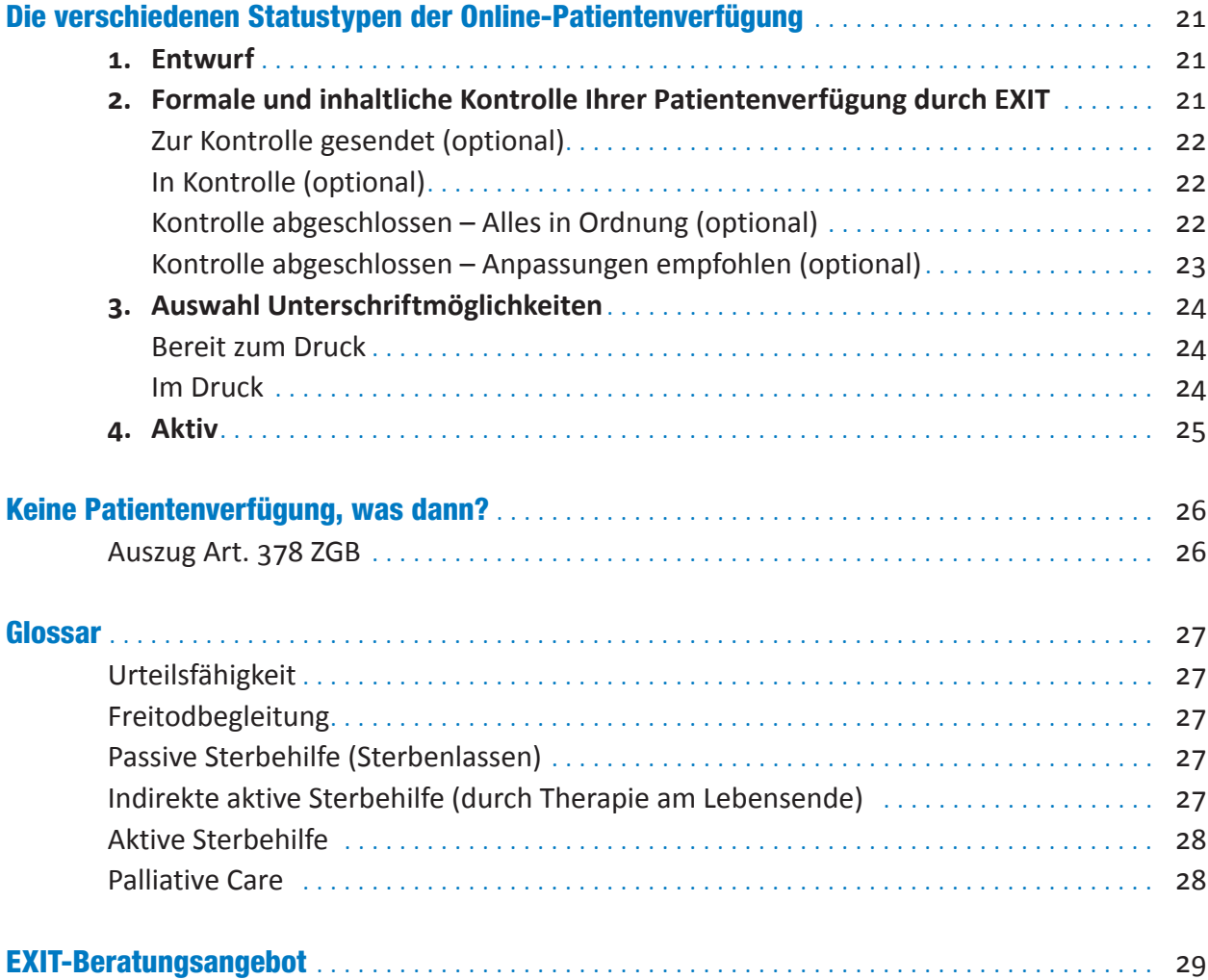

**Impressum** Herausgeberin: EXIT Deutsche Schweiz, Postfach, CH-8032 Zürich Fotos: Roswitha Strothenke Gestaltung: Atelier Bläuer, Typografie und Gestaltung, CH-3007 Bern

© EXIT 1. Ausgabe, 2022

# <span id="page-3-0"></span>Einführung in die EXIT-Patientenverfügung

#### Liebes EXIT-Mitglied

Diese Wegleitung soll Ihnen beim Ausfüllen Ihrer Online-Patientenverfügung und Ihrer möglichen Werteerklärung behilflich sein.

Die EXIT-Patientenverfügung (PV) geht im Grundsatz davon aus, dass Sie Ihr Leben bei einer aussichtslosen Prognose nicht verlängern lassen wollen.

Die Erstellung einer Patientenverfügung geht mit einer persönlichen und individuellen Auseinandersetzung mit dem eigenen Lebensende einher.

Eine Patientenverfügung wird dann relevant, wenn eine Person nicht mehr im Besitz ihrer Urteilsfähigkeit ist und somit nicht mehr selbst über weiterführende medizinische Massnahmen entscheiden kann. Hier lassen sich drei Situationen unterscheiden:

- 1. **kurzfristiger/plötzlicher Verlust** der Urteilsfähigkeit
- 2. **vorübergehender Verlust** der Urteilsfähigkeit
- 3. **dauerhafter Verlust** der Urteilsfähigkeit

Ein **kurzfristiger und plötzlicher Verlust der Urteilsfähigkeit** kann zum Beispiel durch einen Unfall oder ein Notfallereignis eintreten.

Ein **längerer, aber wahrscheinlich vorübergehender Verlust der Urteilsfähigkeit** kann zum Beispiel im Rahmen eines Spitalaufenthalts nach einer geplanten Operation im Falle von Komplikationen eintreten.

Von einem **dauerhaften Verlust der Urteilsfähigkeit** spricht man, wenn beispielsweise schwere Hirnschädigungen oder eine weit fortgeschrittene Demenzerkrankung vorliegen.

# Die EXIT-Patientenverfügung – wozu?

- Damit Ihre Selbstbestimmung weitgehend erhalten bleibt, auch wenn Sie nicht mehr selber entscheidungsfähig sind.
- Damit Sie in den letzten Monaten, Tagen und Stunden Ihres Lebens so behandelt werden, wie Sie persönlich es für richtig halten.
- Damit Ihre Bezugspersonen sowie Ihre Vertretungspersonen entlastet sind und wissen, wie sie in Ihrem Sinn entscheiden sollen.
- Damit Ihr Wille schriftlich verfügt, an einem sicheren Ort hinterlegt und elektronisch weltweit abrufbar ist.
- Damit EXIT notfalls Ihre Vertretungspersonen unterstützen kann beim Umsetzen Ihres Willens, sei es mit medizinischer oder mit juristischer Beratung.

<span id="page-4-0"></span>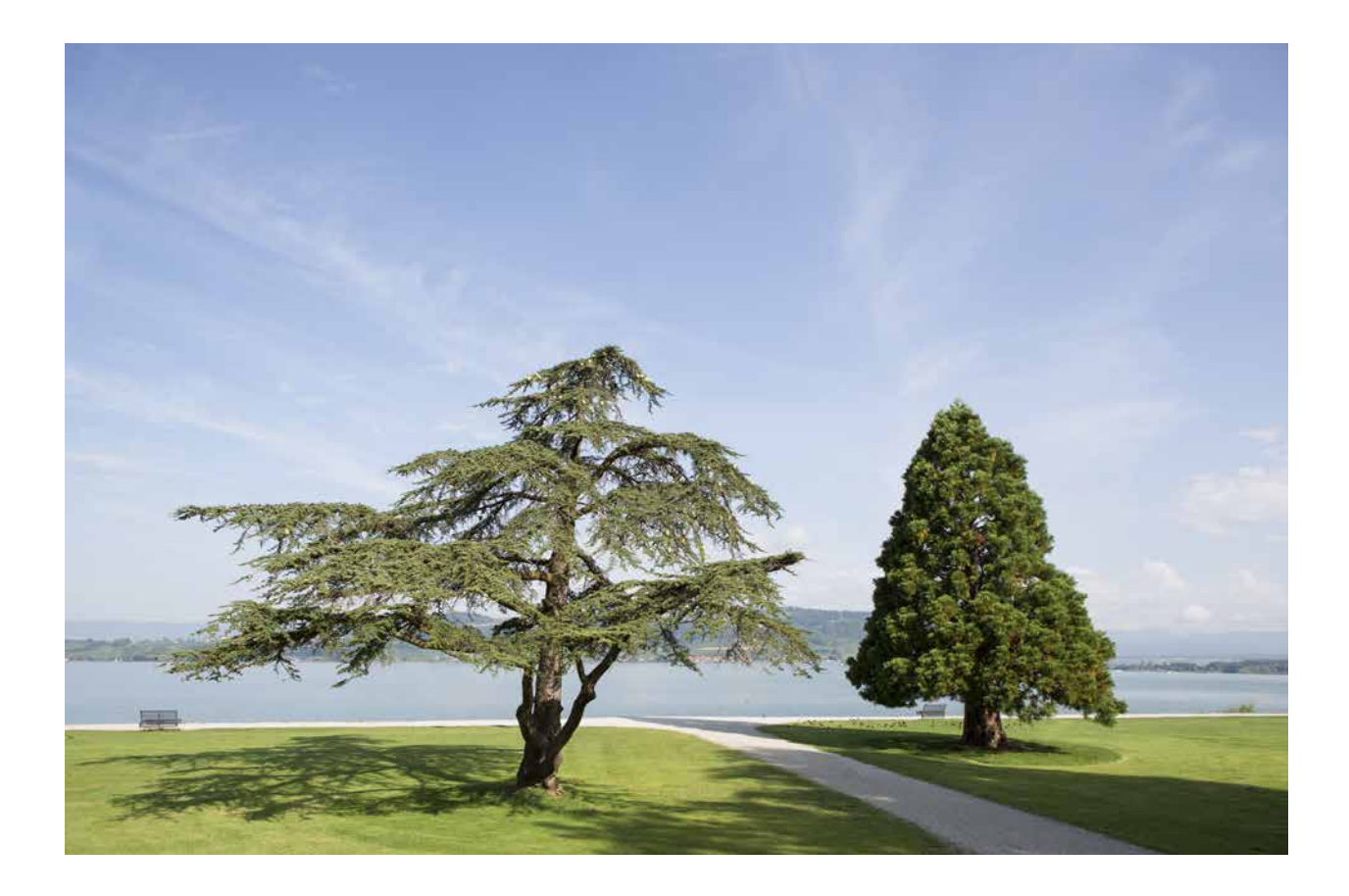

### Die EXIT-Patientenverfügung – für wen?

*Nachfolgend drei Beispiele:*

- Eine **junge gesunde Person** möchte für den Fall eines dauerhaften Verlusts der Urteilsfähigkeit eine Patientenverfügung erstellen, damit ab diesem Zeitpunkt keine lebensverlängernden Massnahmen mehr ergriffen werden. Im Falle eines voraussichtlich bloss vorübergehenden Verlusts der Urteilsfähigkeit sollen jedoch alle Massnahmen – inklusive Reanimation – ergriffen werden, um das Überleben zu sichern und den vorherigen Gesundheitszustand im Idealfall wiederherzustellen.
- Eine **Person mit einer vorbestehenden chronischen Erkrankung** möchte in der Patientenverfügung festhalten, dass für eine beschränkte Zeit alles unternommen werden soll, um den vorhergehenden Gesundheitszustand wiederzuerlangen (Reanimation, Intensivpflege, operative Eingriffe). Falls es sich jedoch abzeichnet, dass eine Rückkehr zum Ausgangszustand mit hoher Wahrscheinlichkeit nicht mehr möglich ist, so soll auf weiterführende lebensverlängernde Massnahmen verzichtet werden und die weitere Behandlung sich ausschliesslich der Linderung von Schmerzen und Beschwerden annehmen, im Rahmen einer umfassenden palliativen Betreuung.
- Eine **Person mit einer fortgeschrittenen und letztlich tödlich verlaufenden Krankheit** möchte in einer Patientenverfügung festhalten, dass Behandlungen und / oder Massnahmen zur Lebensverlängerung in jedem Fall nicht erwünscht sind (keine Reanimation, keine Intensivpflege, keine operativen Eingriffe).

# <span id="page-5-0"></span>Die EXIT-Online-Patientenverfügung (OPV)

# Login EXIT-Mitgliederportal

Im EXIT-Mitgliederportal können Sie Ihre Patientenverfügung bequem online erstellen, abrufen oder ändern.

Unter **<https://pv.exit.ch>** können Sie sich mittels Ihrer Mitgliedernummer und Ihrem persönlich gesetzten Passwort im Mitgliederportal einloggen und eine Patientenverfügung online erstellen.

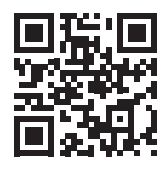

### Willkommen im Mitglieder-Portal

Ihre Mitgliedernummer sowie das Passwort der Notfallansicht finden Sie auf dem Ihnen zugesandten Mitgliederausweis. Für den vollumfänglichen Mitgliederbereich benötigen Sie das von Ihnen definierte Passwort.

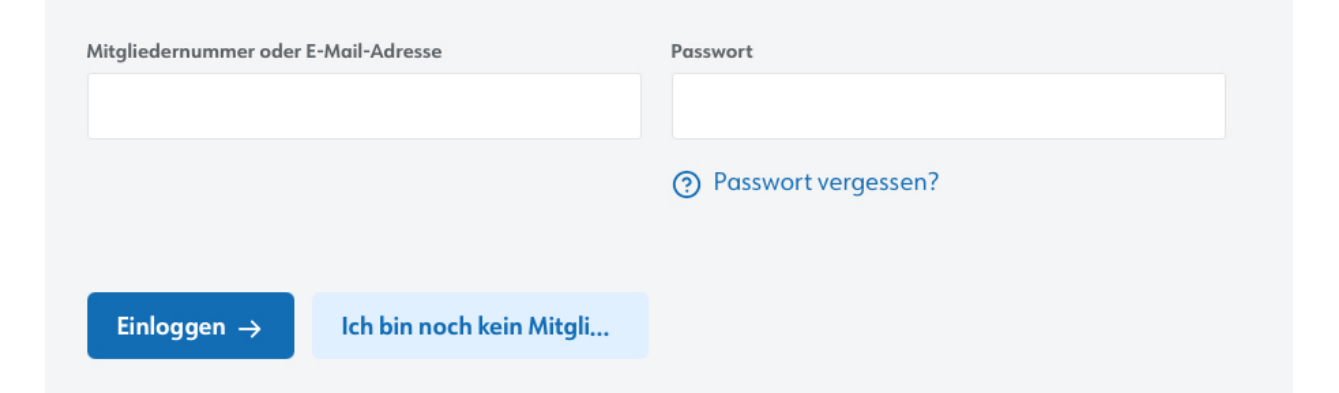

# Der Mitgliederausweis als Patientenverfügungskarte

Ihr Mitgliederausweis ist zugleich auch Ihre Patientenverfügungskarte. Ihre Mitgliedernummer ist Ihr Benutzername, darunter finden Sie Ihren persönlichen Code/ Passwort. Mit diesen Zugangsdaten haben Sie und Ihre Vertretungspersonen und/oder die Behandelnden im Internet unkompliziert und rund um die Uhr Zugriff auf Ihre Patientenverfügung. Änderungen können auf dieser Ebene nicht vorgenommen werden, es wird lediglich die Einsichtnahme in Ihre hinterlegte Patientenverfügung gewährleistet. Änderungen können nur Sie selbst auf Ihrer persönlichen Ebene im Mitgliederportal vornehmen, mittels dem von Ihnen festgelegten, persönlichen Passwort.

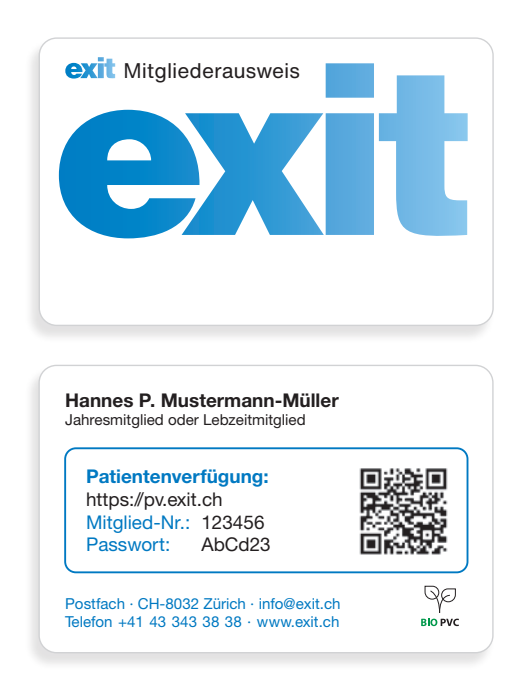

## <span id="page-6-0"></span>Drei Möglichkeiten zur Hinterlegung einer Patientenverfügung

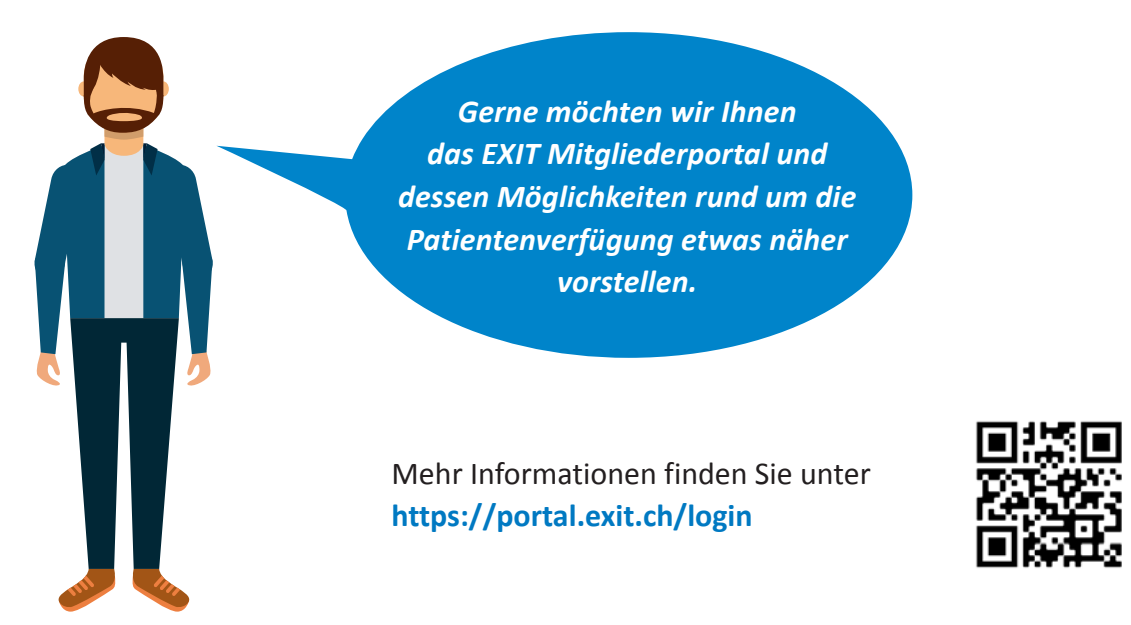

Nachdem Sie sich auf Ihrer persönlichen Ebene eingeloggt haben und zur Übersichtsseite gelangt sind, haben Sie anschliessend unter der Rubrik «Patientenverfügung» die Wahl zwischen diesen drei Möglichkeiten:

- eine EXIT-Patientenverfügung online anlegen und direkt im Portal erstellen,
- $\blacksquare$  eine bereits bestehende (persönliche/Drittanbieter Patientenverfügung) selbstständig hochladen/hinterlegen
- ein Formular der EXIT-Patientenverfügung per Post bestellen, welches anschliessend handschriftlich ausgefüllt werden kann.

### Patientenverfügung

Bei EXIT können Sie Ihren Willen schriftlich festhalten, an einem sicheren Ort hinterlegen und online jederzeit weltweit abrufen. EXIT kann bei Bedarf Ihre Vertretungspersonen bei der Umsetzung Ihres Willens unterstützen, sei es mit medizinischer oder juristischer Beratung.

Sie können sich hier eine Muster-Patientenverfügung ansehen.

Um eine Patientenverfügung zu erstellen und/oder zu hinterlegen, haben Sie folgende Möglichkeiten:

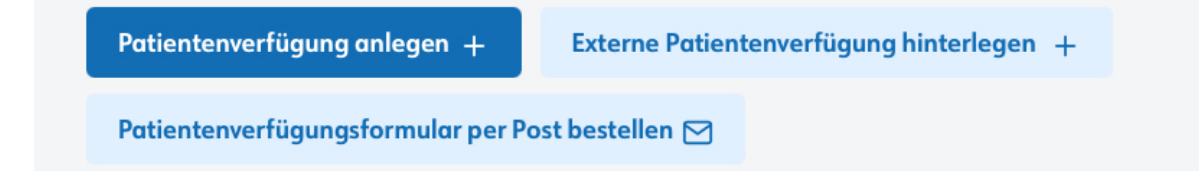

<span id="page-7-0"></span>**Im Folgenden werden wir hauptsächlich auf den Online-Erstellungsprozess der EXIT-Patientenverfügung eingehen.**

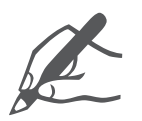

Für die Erstellung einer **handschriftlich abgefassten Patientenverfügung** verweisen wir Sie auf die entsprechende Wegleitung. **<https://exit.ch/downloads/>**

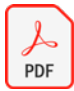

 [Wegleitung «Die EXIT-Patientenverfügung](https://exit.ch/downloads/)

## Sie sind noch nicht Mitglied

Die personalisierte Patientenverfügung und deren sichere Hinterlegung sind Leistungen der EXIT-Mitgliedschaft. Melden Sie sich direkt online auf **[www.exit.ch](http://www.exit.ch)** als Mitglied an. Ganz einfach auch mittels QR-Code.

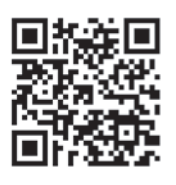

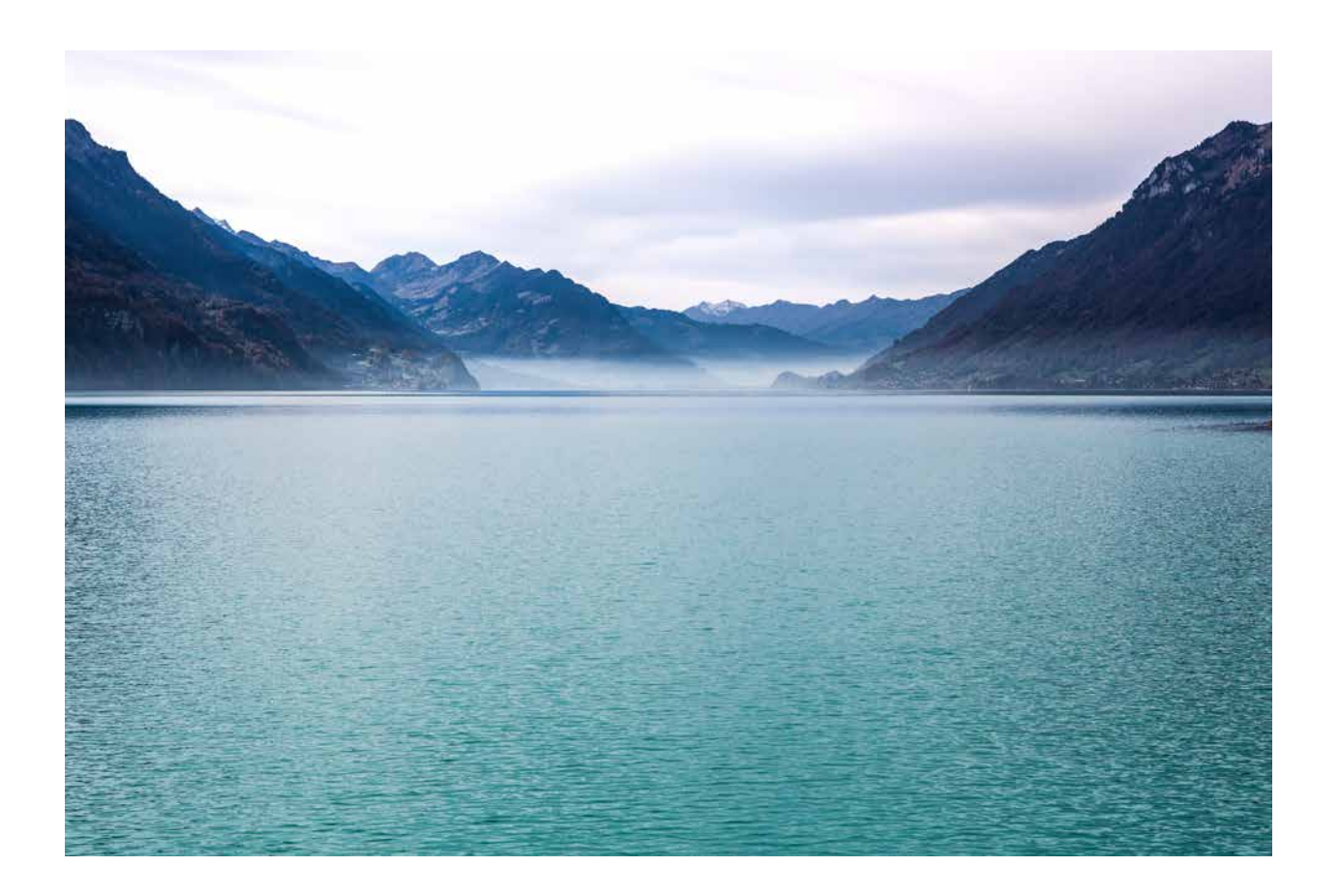

# <span id="page-8-0"></span>EXIT-Online-Patientenverfügung – Schritt für Schritt

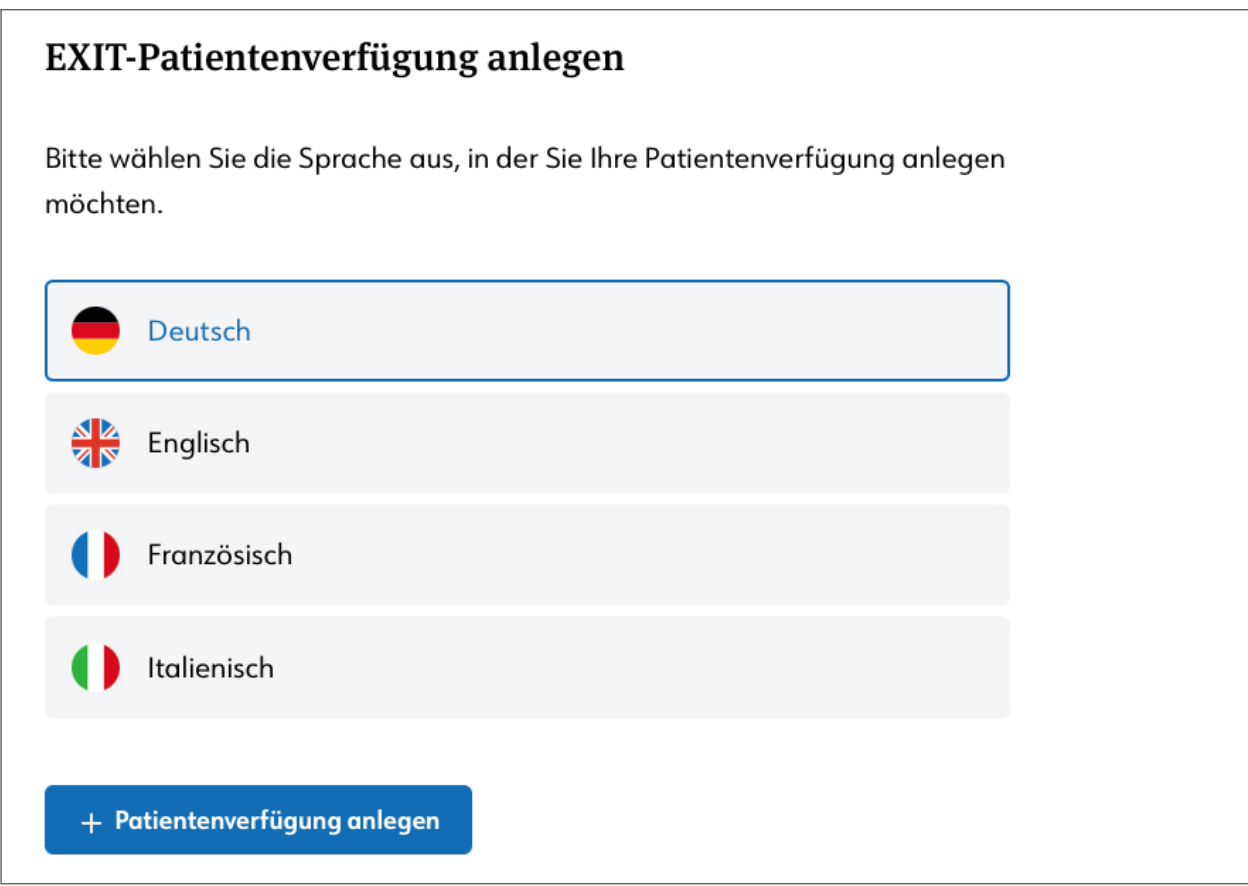

Wenn Sie sich dazu entschliessen, Ihre Patientenverfügung online zu erstellen, stehen Ihnen verschiedene Sprachen zur Verfügung. Wählen Sie die Sprache aus, in der Sie Ihre Patientenverfügung anlegen möchten.

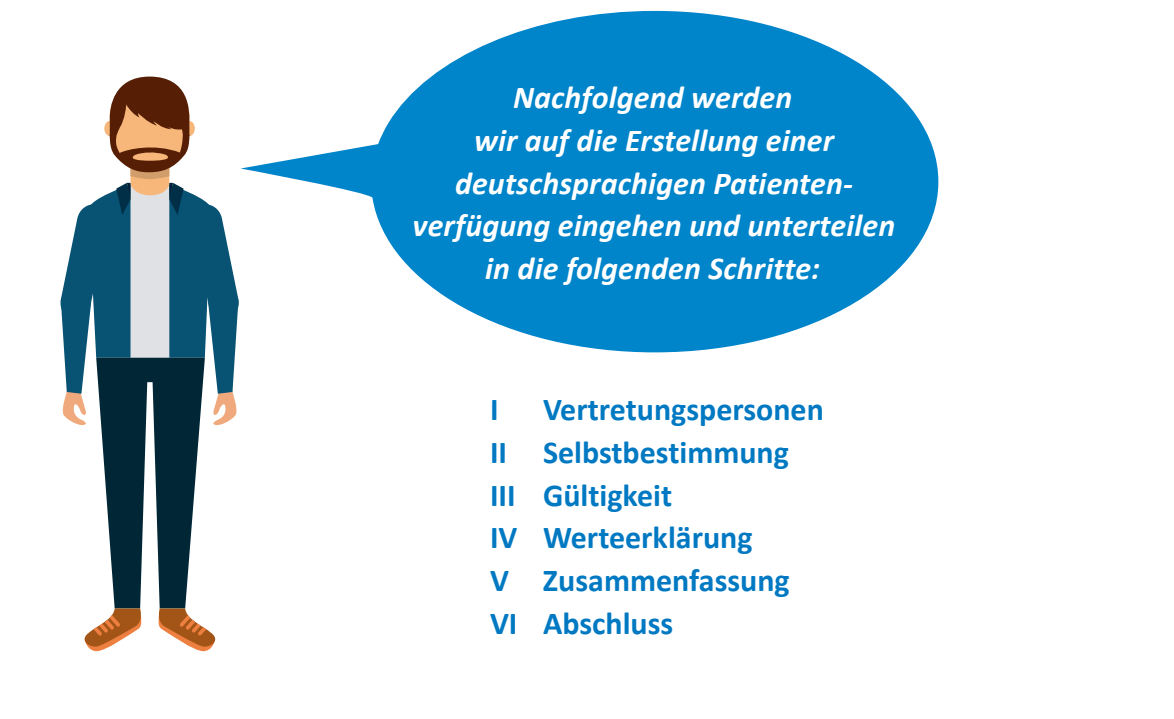

### <span id="page-9-0"></span>I Vertretungsperson/en

Nennen Sie in Ihrer Patientenverfügung nach Möglichkeit mindestens eine Vertretungsperson (z.B. (Ehe)partner/in, Angehörige, Freunde, Hausarzt/Hausärztin).

Nennen Sie die Vertretungspersonen in der Reihenfolge, in welcher Sie von ihnen vertreten werden wollen. Ein Anmerkungsfeld pro Vertretungsperson bietet Ihnen die Möglichkeit, Anmerkungen zu Ihrer jeweiligen Vertretungsperson aufzuschreiben, die relevant sein könnten, wie beispielsweise in welchem Verhältnis Sie zu dieser Person stehen und/oder was Sie von dieser erwarten.

Besprechen Sie Ihre Patientenverfügung mit Ihren Vertretungspersonen und erklären Sie, was Sie von ihnen erwarten.

Überreichen Sie Ihren Vertretungspersonen eine Kopie Ihrer Patientenverfügung oder eine Patientenverfügungs-Zusatzkarte (für den Online-Abruf mittels Zugangsdaten).

Informieren Sie Ihre Vertretungspersonen, dass EXIT jederzeit um Unterstützung angefragt werden kann, falls es zu Schwierigkeiten im Zusammenhang mit Ihrer Patientenverfügung kommt.

Es wird empfohlen, die Patientenverfügung nach dem Ausfüllen mit dem Hausarzt oder einer Gesundheitsfachperson zu besprechen.

Sollten Sie im Moment **keine Vertretungsperson/en** angeben können, empfehlen wir Ihnen, dies zu einem späteren Zeitpunkt nachzuholen.

Die Patientenverfügung ist grundsätzlich gültig und rechtlich verbindlich, auch ohne die Angabe von Vertretungspersonen. Die Ärzte sind verpflichtet Ihrer Patientenverfügung Folge zu leisten und Sie gemäss Ihrem schriftlich festgehaltenen Willen zu behandeln.

Sollten die Ärzte bei der inhaltlichen Auslegung Ihrer Patientenverfügung an ihre Grenzen stossen und keine Vertretungsperson/en benannt sein, werden die Ärzte in Kontakt mit der KESB treten, um eine geeignete Vertretungsperson, gemäss der gesetzlichen Kaskade (Reihenfolge), zu bestimmen.

Die gesetzliche Kaskade können Sie der Wegleitung auf ▶ [Seite 26](#page-25-0) entnehmen.

#### **Personen ausschliessen**

An dieser Stelle können Sie Personen namentlich aufführen, die keinesfalls über medizinische Massnahmen in Ihrem Sinne entscheiden dürfen.

## <span id="page-10-0"></span>II Selbstbestimmung

Die Erstellung einer Patientenverfügung betrifft das höchstpersönliche Recht eines Menschen. Jede urteilsfähige Person kann eine Patientenverfügung erstellen.

#### **Urteilsfähigkeit ▶ [Seite 27](#page-26-0)**

Im Grundsatz wird davon ausgegangen, dass die erstellende Person zu diesem Zeitpunkt urteilsfähig ist. In einzelnen Situationen könnte es im Anwendungsfall dazu kommen, dass nachträglich Zweifel an der Urteilsfähigkeit zum Zeitpunkt des Erstellens der Patientenverfügung aufkommen. Dies könnte dann der Fall sein, wenn bei der Erstellung der Patientenverfügung, Erkrankungen vorgelegen haben, die einen Einfluss auf die Urteilsfähigkeit der Person hätten haben können, wie z.B. psychische Erkrankungen oder neurologische Erkrankungen wie Demenz. Sollte bei Ihnen eine solche Situation vorliegen, empfehlen wir Ihnen, die Urteilsfähigkeit zum Zeitpunkt der Erstellung der Patientenverfügung ärztlich bestätigen zu lassen und diese Bestätigung der Patientenverfügung als erweiterten Zusatz beizulegen.

Sollte es Ihnen aufgrund gesundheitlicher Einschränkungen nicht mehr möglich sein, eine Patientenverfügung eigenhändig zu datieren und zu unterschreiben, wenden Sie sich zur Beglaubigung an einen Notar.

#### **Wann kommt die EXIT-Patientenverfügung zur Anwendung**

Sobald Sie selbst urteilsunfähig sind und/oder sich nicht mehr äussern können zu medizinischen Entscheidungen und wenn zusätzlich eine dauerhafte Schädigung Ihrer Lebensfunktionen vorliegt mit aussichtsloser Prognose und/ oder eine dauerhafte Pflegeabhängigkeit unumgänglich ist.

#### **■** Behandlung im Notfall (Reanimation) **(NO CPR: No Cardiopulmonary Resuscitation)**

In einer Notfallsituation liegt die Patientenverfügung in der Regel nicht direkt vor und kann demzufolge auch aus zeitlichen Gründen nicht zum Tragen kommen, sondern das behandelnde Personal geht im Grundsatz vom (Über-)Lebenswillen des Patienten aus und ergreift sofort lebensrettende Massnahmen, sofern kein anderweitiger Hinweis auf den Patientenwillen vorliegt. Wenn Sie sich in Ihrer Patientenverfügung für ein Reanimationsverbot entscheiden, erhalten Sie mit der Rücksendung Ihrer hinterlegten Patientenverfügung von uns einen Aufkleber mit dem Hinweis: «Reanimation verboten / NO CPR». Dieser Aufkleber ist handschriftlich zu datieren und zu unterschreiben. Anschliessend können Sie diesen auf Ihrem EXIT-Mitgliederausweis anbringen.

Somit wäre im Notfall anhand des mitgeführten Mitgliederausweises ersichtlich, dass Sie keine Reanimation wünschen. Eine Garantie, dass dieser Hinweis im Notfall gefunden und umgesetzt wird, kann EXIT nicht geben. Wir empfehlen Ihnen jedoch, den EXIT-Mitgliederausweis gut auffindbar auf sich zu tragen, damit Ihr Patientenwille auch im Notfall möglichst schnell berücksichtigt werden kann.

Je weniger Zeit zwischen dem Herz-Kreislauf-Stillstand und dem Beginn der Reanimationsmassnahmen verstreicht und je gesünder ein Patient vor dem Ereignis war, desto grösser sind seine Chancen, ohne gravierende Folgeschäden, zu überleben.

<span id="page-11-0"></span>Eine Wiederbelebung zu verbieten, kann z.B. in folgenden Fällen sinnvoll sein: Patient/in steht am Lebensende, vorbestehende chronische oder fortschreitende Erkrankung/en und/oder hohes Lebensalter liegen vor.

Trifft dies bei Ihnen zu, überlegen Sie sich sorgfältig, ob Sie eine Reanimation von vornherein verbieten wollen. Falls ja, begründen Sie Ihre Entscheidung kurz an der dafür vorgesehenen Stelle. Zudem haben Sie über das Reanimationsverbot hinaus auch die Auswahlmöglichkeit hinsichtlich anderweitiger intensivmedizinischer Massnahmen.

#### **Für die Notfallsituation können Sie auswählen, dass:**

- A) alle Akutmassnahmen ergriffen werden sollen (inklusive Reanimation und anderweitiger intensivmedizinischer Massnahmen) oder
- B) Sie explizit eine Reanimation verbieten, anderweitige intensivmedizinische Massnahmen jedoch erlauben oder
- C) Sie sowohl Reanimation wie auch alle sonstigen intensivmedizinischen Massnahmen verbieten.

Beachten Sie bitte, dass die Rettungssanitäter/innen im Notfall keine Prognose abgeben können. Eine Prognose kann frühestens im Spital nach weiterführenden Untersuchungen gestellt werden.

Sollten Sie sich für ein Verbot im Sinne von Auswahlmöglichkeit b. oder c. entscheiden, wird eine dementsprechende Begründung notwendig.

Die Begründung für dieses Verbot sollte sich auf Ihre gegenwärtige Situation beziehen. Sollten diesbezüglich Fragen oder Unsicherheiten vorliegen, besprechen Sie diese mit Ihrem Hausarzt oder einer an- deren medizinischen Fachperson.

#### **Die Anordnungen im Falle einer aussichtslosen Prognose**

#### *Beispiel einer aussichtslosen Prognose:*

Nach einem plötzlichen Herzinfarkt im häuslichen Umfeld und nach erfolgten Reanimationsmassnahmen durch die Rettungssanitäter/innen zeichnet sich anschliessend im Rahmen der weiterführenden Behandlungen im Spital ab, dass schwere Hirnschädigungen eingetreten sind. Die Urteilsfähigkeit und Autonomie des Patienten/der Patientin werden mit hoher Wahrscheinlichkeit nicht mehr zurückkehren, es ist mit dauerhaften irreversiblen Folgeschäden zu rechnen.

#### <span id="page-12-0"></span>**1. Unterlassung oder Abbruch aller lebensverlängernden Massnahmen**

Damit fordern Sie den Verzicht auf Reanimation, Intensivmedizin, Ernährung mittels Sonde, künstliche Flüssigkeitszufuhr, Antibiotika und Chemotherapien. Das bedeutet Verzicht auf alle Massnahmen, welche eine Heilung oder Lebenserhaltung beabsichtigen.

#### *Beispiel:*

Eine Person ist vollständig pflegebedürftig nach einem Hirnschlag, der allgemeine Gesundheitszustand ist schlecht, und es bestehen keine Heilungsaussichten. Nun wird zusätzlich eine Lungenentzündung diagnostiziert. Aufgrund der Patientenverfügung wird auf eine Behandlung der Lungenentzündung mit Antibiotika verzichtet.

#### **2. Strikte Beschränkung auf die Linderung von Schmerzen und Beschwerden**

Sie verlangen somit eine ausreichende Versorgung mit Medikamenten, die Ihnen Schmerzen und Beschwerden am Lebensende lindern.

Zudem ordnen Sie eine **palliative Betreuung** und allenfalls eine **palliative Sedierung** an. Die Palliativmedizin hat sich zum Ziel gesetzt, eine möglichst gute Lebens- bzw. Sterbensqualität herbeizuführen, ohne dabei unnötige Behandlungen einzusetzen.

- **Palliative Betreuung:** statt Heilung nur noch Linderung und ganzheitliche Betreuung nach Bedarf, d.h. medizinisch, pflegerisch, psychologisch, sozial, spirituell.
- **Palliative Sedierung:** hochdosierte Versorgung mit Schmerz- und Beruhigungsmitteln; die damit verbundene Bewusstseinstrübung kann dazu führen, dass Patientinnen und Patienten nicht mehr ansprechbar sind, bis der Tod eintritt.

#### **3. Zusatz bei einer fortgeschrittenen Demenzerkrankung**

Bei einer Demenz-Erkrankung gelten die vorangegangenen Behandlungsanweisungen ebenfalls. Zusätzlich verlangt die hier vorgeschlagene Behandlung, dass eine Verweigerung oder Unmöglichkeit der Nahrungs-/Flüssigkeitsaufnahme zu akzeptieren ist.

Um den Punkt 3 inhaltlich zu verschärfen, können Sie zusätzlich den Punkt 3.1. in der Patientenverfügung ankreuzen.

Dieser besagt über Punkt 3. hinaus, dass wenn Ihnen beispielsweise löffelweise Nahrung gereicht wird und Sie daraufhin den Mund noch öffnen, dies nicht als Hinweis auf Hunger und Durst verstanden werden soll, sondern als ein reflexartiges Verhalten. Auch in diesem Fall ist auf eine Nahrungs- und Flüssigkeitszufuhr zu verzichten und die Sedierung dementsprechend anzupassen.

#### **Freitodbegleitung im Falle einer Demenzerkrankung**

Sollten Sie mit einer Demenz-Diagnose konfrontiert werden und eine Freitodbegleitung mit EXIT in Betracht ziehen, so ist es wichtig, frühzeitig mit unserer Geschäftsstelle in Kontakt zu treten. Eine Begleitung ist nur möglich, solange die sterbewillige Person urteilsfähig ist, ihren Willen äussern und die zum Tode führende Handlung selbst vollziehen kann.

<span id="page-13-0"></span>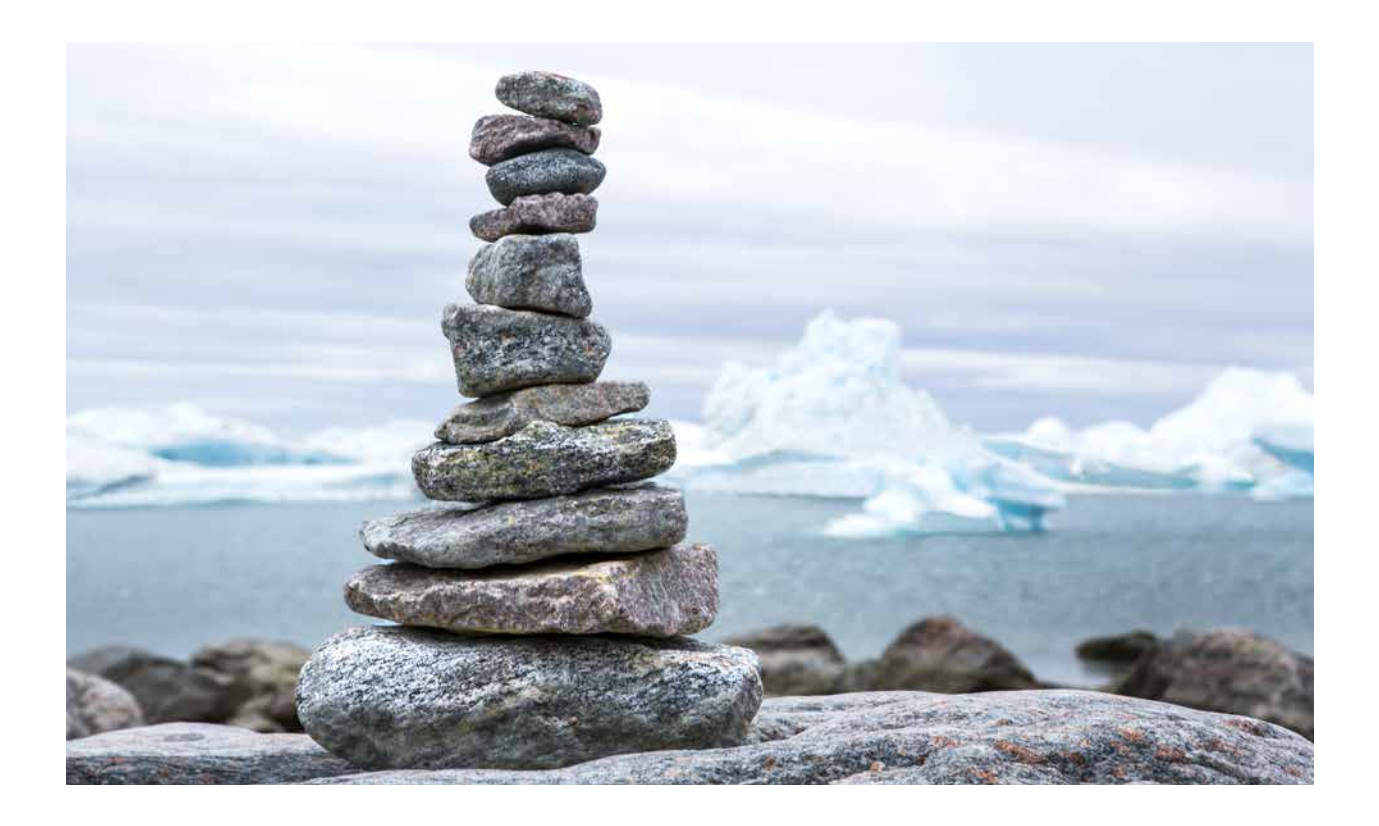

#### **Forschung am eigenen Körper zu Lebzeiten**

Überlegen Sie sich, ob Sie bereit sind, an einer Studie zu Forschungszwecken teilzunehmen, wenn Sie sich dazu nicht mehr äussern können. (Zum Beispiel die Erprobung neuer Medikamente). Die medizinische Forschung hat sich im Grundsatz zum Ziel gesetzt, den menschlichen Körper besser verstehen und demzufolge Behandlungsmöglichkeiten für Krankheiten, Verletzungen, etc. erweitern zu können.

Für die meisten seltenen Erkrankungen gibt es keine zureichenden Therapien, so dass der medizinische Fortschritt für betroffene Patienten und Patientinnen eine grosse Hoffnung darstellen kann. Die medizinische Forschung trägt zur Wissenserweiterung bei und legt Grundbausteine zur Weiterentwicklung von neuen möglichen Therapien. Die Forschung ist somit auf eine ausreichende Anzahl an bereitwilligen Patienten und Patientinnen angewiesen.

Eine Zustimmung dazu ist jedoch mit gewissen vorgängigen persönlichen Auseinandersetzungen verbunden. Solange ein/e Patient/in noch urteilsfähig ist, kann diese/r je nach Situation und Forschungszweck ihre/seine Zustimmung geben oder verweigern. Doch im Fall einer Urteilsunfähigkeit kann der/die Patient/in selbst seinen/ihren Willen diesbezüglich nicht mehr bilden und kommunizieren. In der Patientenverfügung haben Sie die Möglichkeit, für diese Situation eine verbindliche Auswahl zu treffen.

#### **Organspende**

Bilden Sie sich auch zu diesem Punkt eine Meinung. In der Schweiz gilt derzeit noch die sogenannte erweiterte Zustimmungslösung (bis 2024): Hat sich jemand nicht zur Organspende geäussert, so entscheiden die Vertretungspersonen stellvertretend, ob eine Organentnahme zu Transplantationszwecken erlaubt wird.

Mit einem klaren Ja oder Nein entlasten Sie Ihre Angehörigen von einer möglicherweise schwierigen Entscheidung.

#### <span id="page-14-0"></span>**Sonstige Anmerkungen**

Sollten Sie spezifische Ergänzungen (medizinisch, persönlich oder anderweitig) in Ihrer Patientenverfügung vermerken wollen, bietet Ihnen dieses Feld die Möglichkeit dazu.

# III Gültigkeit

#### **Gültigkeit und Haftungsentbindung**

Seit 1. Januar 2013 gilt in der Schweiz das neue Erwachsenenschutzrecht; die Patientenverfügung ist damit gesetzlich verbindlich (Art. 370ff. im Zivilgesetzbuch). Die behandelnden Ärztinnen und Ärzte sind verpflichtet, in einer Entscheidungssituation zu klären, ob die Patientin oder der Patient eine Patientenverfügung erstellt hat, und müssen diese umsetzen (Ausnahme: Notfälle). Die schriftliche Patientenverfügung ist mit Datum und Unterschrift zu versehen.

Auch wenn die Patientenverfügung Ihre Gültigkeit rechtlich nicht verliert, ist es wichtig, dass Sie Ihre Patientenverfügung regelmässig aktualisieren (Empfehlung alle 3 bis 5 Jahre\*), anderenfalls könnte sie als überholt erscheinen und dadurch entkräftet werden.

Ihre Selbstbestimmung ist verbunden mit Selbstverantwortung. Die Behandelnden werden daher von jeglicher Verantwortung befreit, solange sie die Anweisungen in Ihrer Patientenverfügung befolgen. Das erleichtert den Behandelnden, Ihre Patientenverfügung umzusetzen, ohne selbst Konsequenzen befürchten zu müssen.

#### **Schutz der EXIT Mitgliedschaft**

Damit Ihre EXIT Mitgliedschaft und demzufolge auch Ihre online hinterlegte Patientenverfügung weiterhin bestehen bleiben, auch wenn Sie sich selbst der Aufrechterhaltung Ihrer Mitgliedschaft nicht mehr annehmen können, haben Sie die Möglichkeit, Ihre Vertretungspersonen dazu aufzufordern, dies in Ihrem Sinne zu gewährleisten.

Die Mitgliedschaft betrifft Ihre höchstpersönlichen Rechte und darf nicht gegen Ihren Willen aufgelöst werden.

\* Sollten sich früher wesentliche Änderungen ergeben (z.B. Adressänderungen, Wechsel Vertretungsperson/en, inhaltliche Ergänzungen), so ist umgehend eine Anpassung der Patientenverfügung vorzunehmen mit einer entsprechenden Bestätigung durch Datum und Unterschrift. Sollten Sie keine Vertretungspersonen eingetragen haben, empfiehlt sich eine jährliche Bestätigung/Aktualisierung. Der Aktualisierungsprozess wird auf ▶ [Seite 19](#page-18-0) noch genauer beschrieben.

### <span id="page-15-0"></span>IV Werteerklärung

Die Werteerklärung stellt eine freiwillige Ergänzung zur Patientenverfügung dar und bietet Ihnen die Möglichkeit, dem Behandlungsteam ein umfassenderes Bild von Ihnen als Person mit Ihren individuellen Werten und Vorstellungen zu vermitteln.

In der Werteerklärung halten Sie Ihre persönliche Einstellung zum Leben und zum Sterben fest.

- Sie zeigen auf, dass Sie sich mit Ihrem Lebensende auseinandergesetzt haben.
- Sie geben dem medizinischen und pflegerischen Personal Auskunft über Ihre Vorlieben und Abneigungen.
- Sie geben Ihren Bezugs- und Vertretungspersonen wichtige Orientierungshilfen.
- Sie begrenzen den Interpretationsspielraum Ihrer Patientenverfügung.

### V Zusammenfassung

#### **Zusammenfassung/Vorschau**

Bevor Sie Ihre Patientenverfügung zum Abschluss bringen, haben Sie vorgängig noch die Möglichkeit mittels einer Zusammenfassung oder einer Vorschauversion (PDF), die Patientenverfügung inhaltlich zu sichten. Bitte gehen Sie alle Punkte nochmals genau durch und prüfen Sie abschliessend Ihre Angaben auf Vollständigkeit und Korrektheit.

Falls nötig können Sie die Patientenverfügung über «Bearbeiten» anpassen.

Die Vorschau ist nur für Ihre Durchsicht gedacht und kann nicht als Ausdruck bei EXIT hinterlegt werden.

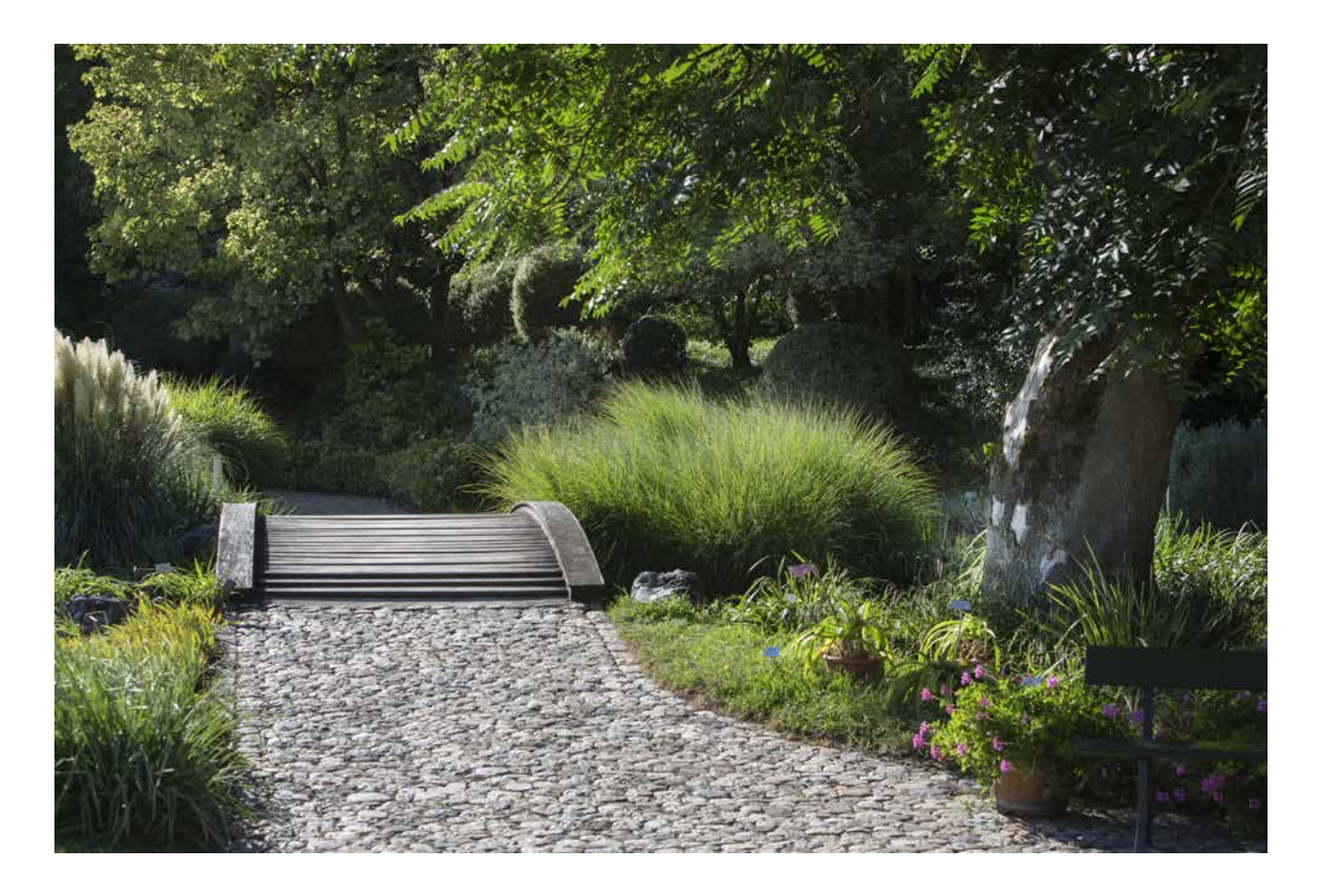

# <span id="page-16-0"></span>VI Abschluss

#### **Patientenverfügung abschliessen**

Nun haben Sie es fast geschafft. Sie können Ihre Patientenverfügung nun zum Abschluss bringen. Sollten Sie eine Patientenverfügung mit älterem Datum bereits online bei EXIT hinterlegt haben, wird diese nach der Aktivierung Ihrer neuen Patientenverfügung automatisch deaktiviert und durch die neueste ersetzt.

Grundsätzlich ist immer die Patientenverfügung mit dem neuesten Datum rechtlich relevant und ersetzt alle vorhergehenden.

#### **Für die Aktivierung und Gültigkeit Ihrer Patientenverfügung sind noch folgende Schritte notwendig:**

#### **Formale und inhaltliche Kontrolle Ihrer Patientenverfügung durch EXIT**

*EXIT bietet all seinen Mitgliedern die Dienstleistung einer inhaltlichen Kontrolle der erstellten Patientenverfügung an, sofern diese gewünscht wird.* 

Bei einer inhaltlichen Kontrolle der erstellten Patientenverfügung wird geprüft, ob die Patientenverfügung den formalen und gesetzlichen Anforderungen entspricht, keine unerlaubten oder gar illegalen Forderungen und/oder inhaltliche Widersprüche enthalten sind.

#### **Kontrolle nicht erwünscht**

Sollten Sie keine formale und inhaltliche Kontrolle wünschen, weisen wir Sie darauf hin, dass Ihrer Patientenverfügung im Falle von enthaltenen Widersprüchen und/oder unerlaubten Forderungen im Anwendungsfall nicht entsprochen werden oder gar die Gültigkeit dieser angezweifelt werden könnte.

#### **Kontrolle erwünscht**

Wir prüfen Ihre Patientenverfügung formal und inhaltlich nach bestem Wissen und Gewissen. Sollten aus unserer Sicht inhaltliche Anpassungen nötig sein, werden wir Sie dementsprechend kontaktieren.

#### <span id="page-17-0"></span>**Unterzeichnung Ihrer Patientenverfügung**

Für die Gültigkeit müssen Sie Ihre Patientenverfügung datieren und unterzeichnen. Folgende zwei Optionen stehen Ihnen zur Auswahl:

#### **Qualifizierte elektronische Signatur**

Wenn Sie bereits eine qualifizierte elektronische Signatur der Swisscom besitzen, können Sie Ihre Patientenverfügung sofort online visieren.

Falls Sie noch keine qualifizierte elektronische Signatur der Swisscom besitzen, müssen Sie sich zuerst entsprechend verifizieren. Wie dieser Prozess abläuft, wird unter **[www.exit.ch/QES](http://www.exit.ch/QES)** beschrieben.

Sobald Sie die Patientenverfügung qualifiziert elektronisch visiert haben, wird diese im Mitgliederportal aktiviert. Wir bitten Sie, die visierte Patientenverfügung zusätzlich für Ihre Vertretungspersonen erreichbar aufzubewahren.

#### **Handschriftliche Unterschrift**

- 1. In den kommenden Werktagen werden Sie Ihre Patientenverfügung in doppelter Ausführung per Post erhalten
- 2. Datieren und unterzeichnen Sie beide Exemplare
- 3. Bewahren Sie ein datiertes und unterzeichnetes Exemplar auf (bleibt in Ihrem Besitz)
- 4. Senden Sie das zweite datierte und unterzeichnete Exemplar an die EXIT-Geschäftsstelle zurück (mittels beiliegendem Rückantwort-Couvert). Bitte nehmen Sie keine handschriftlichen Änderung an der Patientenverfügung vor.
- 5. EXIT hinterlegt und aktiviert Ihre Patientenverfügung im Mitgliederportal, das eingesendete Doppel wird im Anschluss vernichtet und nicht an Sie retourniert.

#### **Zusatzkarten für den Online-Zugriff**

Zusätzliche Karten in Hartplastik können Sie jederzeit gegen einen Unkostenbeitrag von CHF 10.00 (inkl. MwSt.) bestellen. Bestellen Sie diese online über das Mitgliederportal **<https://portal.exit.ch/login>**.

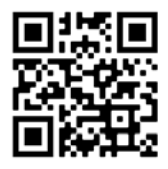

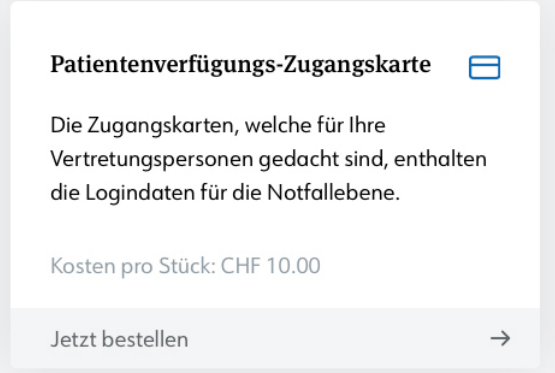

# <span id="page-18-0"></span>Zusätzliche Portalfunktionen zur Patientenverfügung

#### **Das Mitgliederportal – die Zentrale zur Verwaltung der Patientenverfügung**

Folgende Möglichkeiten stehen Ihnen bei einer aktiv hinterlegten EXIT-Online-Patientenverfügung zur Auswahl:

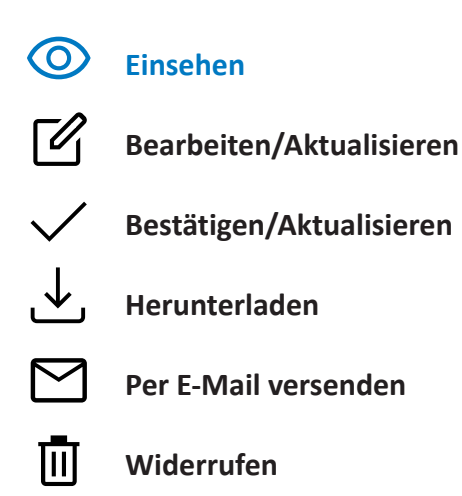

#### **Einsehen Ihrer Patientenverfügung**

 $\odot$ Hier können Sie Ihre hinterlegte Patientenverfügung direkt einsehen.

#### **Aktualisierung Ihrer Patientenverfügung**

Auch wenn die Patientenverfügung Ihre Gültigkeit rechtlich nicht verliert, ist es wichtig, dass Sie Ihre Patientenverfügung regelmässig aktualisieren (Empfehlung alle 3 bis 5 Jahre), anderenfalls könnte sie als überholt erscheinen und dadurch entkräftet werden.

Wenn Sie zukünftig Änderungen an Ihrer online hinterlegten Patientenverfügung vornehmen wollen, oder diese vollumfänglich ohne Änderungen erneut bestätigen möchten, können Sie diese Aktualisierungen bequem im Mitgliederportal vornehmen.

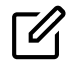

#### **Bearbeiten/Aktualisieren**

Möchten Sie Änderungen an Ihrer online hinterlegten Patientenverfügung vornehmen und diese somit auch gleich erneut bestätigen? Dann können Sie dies mittels *«Bearbeiten/Aktualisieren»* vornehmen.

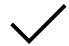

#### **Bestätigen/Aktualisieren**

Möchten Sie **keine** Änderungen an Ihrer Patientenverfügung vornehmen, diese jedoch erneut mit Datum und Unterschrift bestätigen, dann können Sie dies mittels *«Bestätigen/Aktualisieren»* vornehmen.

#### **Herunterladen Ihrer Patientenverfügung**

Hier können Sie eine PDF-Datei Ihrer hinterlegten Patientenverfügung herunterladen.

#### **Patientenverfügung per E-Mail versenden**

Sie haben im Portal die Möglichkeit, Ihre Patientenverfügung per E-Mail an andere Personen zu versenden. Vergewissern Sie sich vor dem Versenden stets, ob die E-Mail Adresse des Empfängers korrekt erfasst wurde, damit Ihre Patientenverfügung nicht fälschlicherweise an eine fremde Person gelangt.

#### 而 **Widerruf Ihrer Patientenverfügung**

Falls Sie Ihre hinterlegte Patientenverfügung widerrufen und anschliessend keine neue Patientenverfügung im Portal hinterlegen möchten, können Sie unter «Widerrufen» das entsprechende Formular ausdrucken und dieses ausgefüllt an die EXIT-Geschäftsstelle einsenden. Alternativ senden wir Ihnen das Formular gerne per Post zu.

Falls Sie eine neue Patientenverfügung ausfüllen und diese im Portal hinterlegen wollen, ist ein Widerruf hinfällig, denn die neueste uns zugestellte Patientenverfügung ersetzt automatisch alle vorhergehenden.

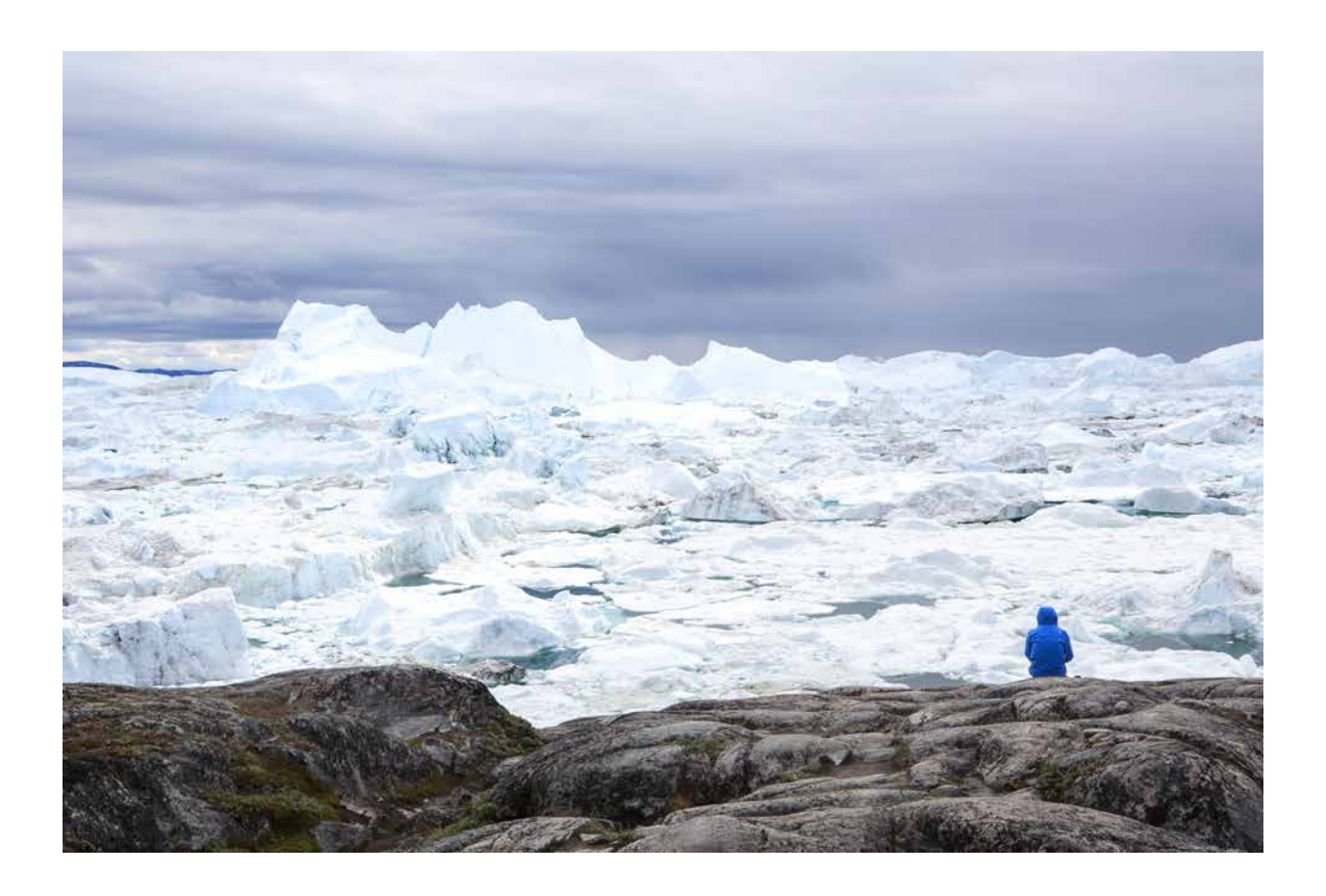

# <span id="page-20-0"></span>Die verschiedenen Statustypen der Online-Patientenverfügung

*Auf dem Weg zur aktiven, bei EXIT hinterlegten, Patientenverfügung durchläuft diese verschiedene Statustypen.*

*Diese verschiedenen Statustypen sowie die jeweiligen Möglichkeiten zu diesen, erklären wir Ihnen nachfolgend:*

#### **1. Entwurf**

Nachdem Sie begonnen haben, eine Patientenverfügung online anzulegen, wird diese im Status Entwurf gespeichert, bis Sie diese zur Kontrolle oder zum Druck senden.

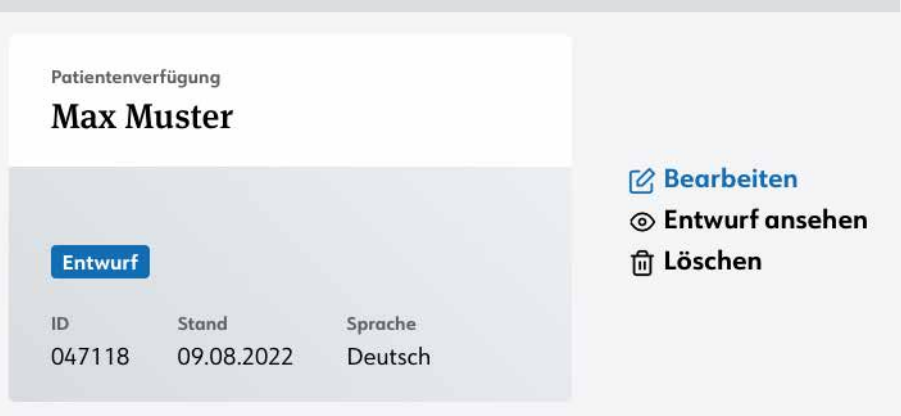

- **Bearbeiten:** Sie können den Entwurf weiterhin bearbeiten
- **Entwurf ansehen:** Sie können den Entwurf ansehen (als PDF)
- **Löschen:** Sie können den Entwurf jederzeit löschen

#### **2. Formale und inhaltliche Kontrolle Ihrer Patientenverfügung durch EXIT**

Sollten Sie explizit keine Kontrolle durch EXIT gewünscht haben, gelangen Sie zur Auswahl der Unterschriftmöglichkeiten, wie unter Punkt 3. beschrieben. Die unter Punkt 2 beschriebenen Statustypen wären somit für Sie nicht relevant.

#### <span id="page-21-0"></span>**Zur Kontrolle gesendet (optional)**

Wenn Sie eine inhaltliche Kontrolle Ihrer Patientenverfügung angewählt haben, sehen Sie den Status *«Zur Kontrolle gesendet»*.

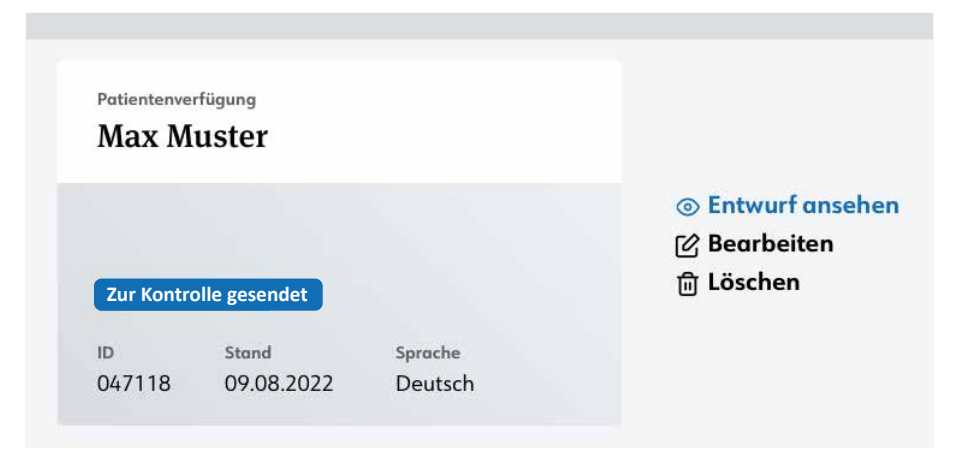

- **Entwurf ansehen:** Sie können den Entwurf, den Sie zur Kontrolle eingesendet haben, weiterhin ansehen.
- **Bearbeiten:** Sie können die Patientenverfügung erneut bearbeiten, damit wird die noch ausstehende inhaltliche Kontrolle hinfällig. Diese müsste nach den vorgenommenen Anpassungen erneut angewählt werden.
- **Löschen:** Sie können die Patientenverfügung unwiderruflich löschen. Die inhaltliche Kontrolle wird somit hinfällig und nicht durchgeführt.

#### **In Kontrolle (optional)**

Wenn der Status *«In Kontrolle»* angezeigt wird, befindet sich Ihre Patientenverfügung bereits bei einem EXIT Mitarbeitenden in der individuellen Kontrolle. In diesem Status können Sie die Patientenverfügung nur noch ansehen.

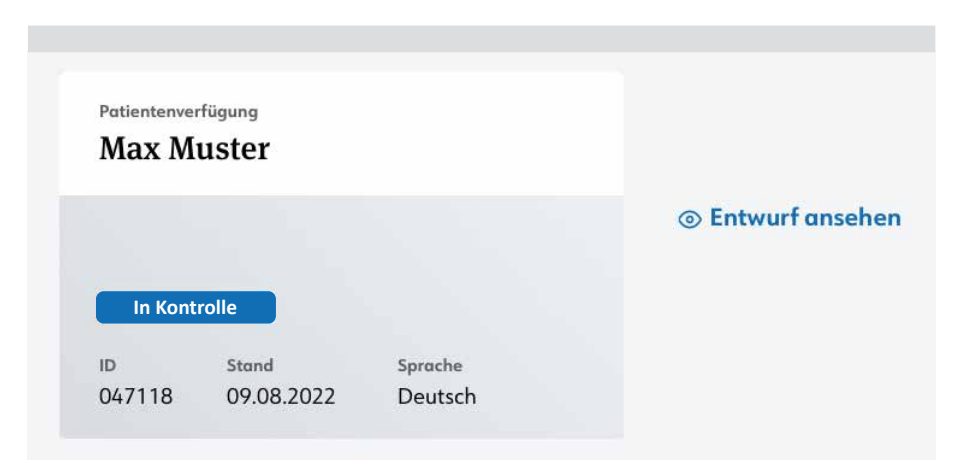

#### **Kontrolle abgeschlossen – Alles in Ordnung (optional)**

Sobald die inhaltliche Kontrolle durch EXIT ohne Anmerkungen erfolgt ist, wird der Status *«Kontrolle abgeschlossen – Alles in Ordnung»* angezeigt.

Parallel erhalten Sie via Mitgliederportal eine entsprechende Benachrichtigung in Ihrem Postfach. Per E-Mail werden Sie informiert, dass eine neue Portalnachricht vorhanden ist.

<span id="page-22-0"></span>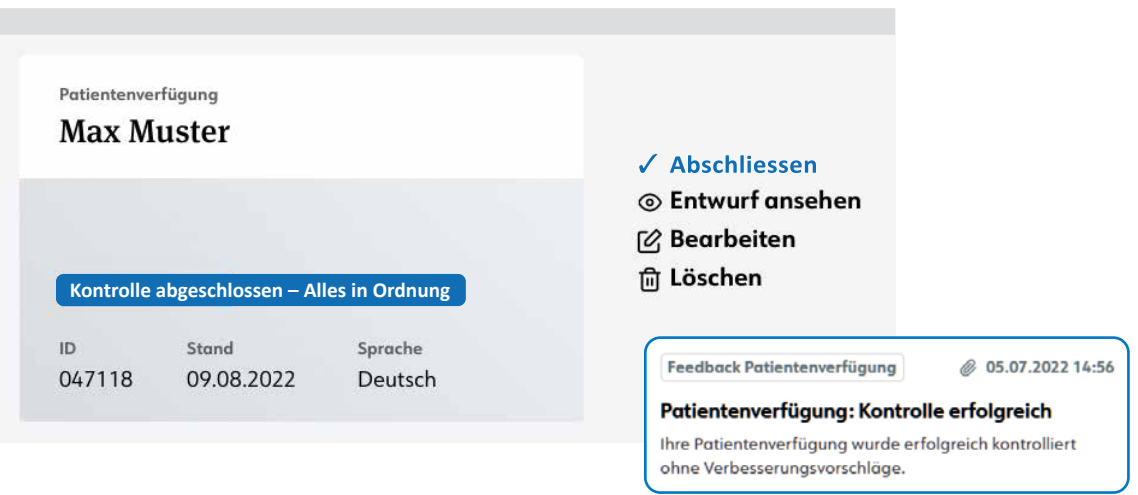

- **Abschliessen:** Sie können die Patientenverfügung nun abschliessen und gelangen zur Auswahl der Unterschriftmöglichkeiten.
- **Entwurf ansehen:** Sie können die Patientenverfügung einsehen.
- **Bearbeiten:** Sie können die Patientenverfügung erneut bearbeiten.
- **Löschen:** Sie können die Patientenverfügung unwiderruflich löschen.

#### **Kontrolle abgeschlossen – Anpassungen empfohlen (optional)**

Sobald die inhaltliche Kontrolle durch EXIT erfolgt ist und seitens EXIT ein Feedback zu einzelnen Inhalten abgegeben wurde, wird der Status *«Kontrolle abgeschlossen – Anpassungen empfohlen»* angezeigt.

Parallel erhalten Sie via Mitgliederportal eine entsprechende Benachrichtigung in Ihrem Postfach. Per E-Mail werden Sie informiert, dass eine neue Portalnachricht vorhanden ist.

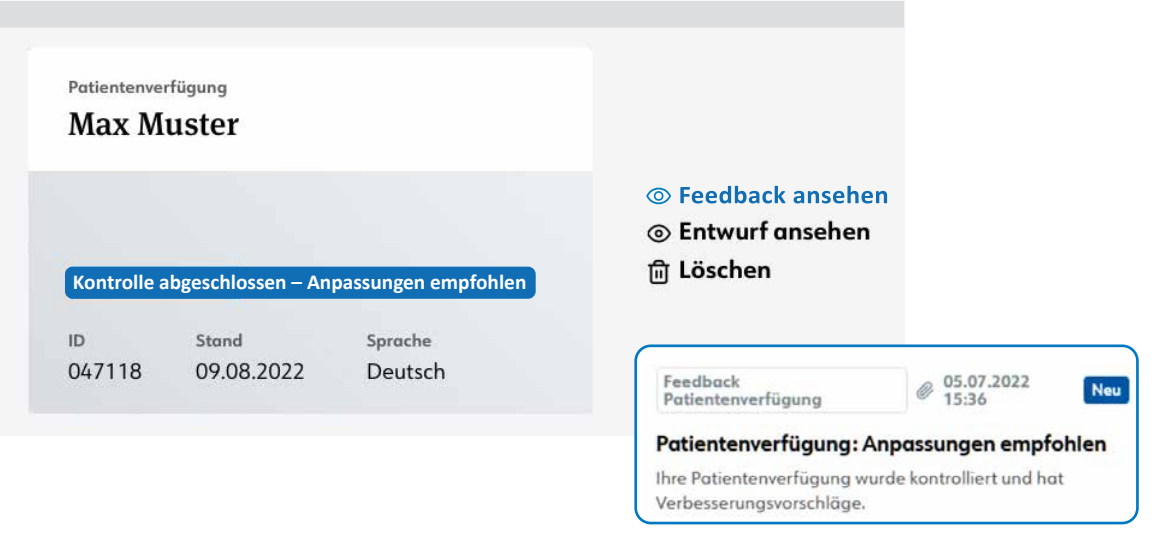

**Feedback ansehen:** Sie können das Feedback direkt im Portal einsehen und bei Bedarf Anpassungen an Ihrer Patientenverfügung vornehmen.

Danach können Sie entscheiden, ob Sie eine erneute Kontrolle wünschen. Falls Sie keine weitere Kontrolle wünschen, können Sie die Patientenverfügung nachfolgend abschliessen und gelangen zur Auswahl der Unterschriftmöglichkeiten.

- **Entwurf ansehen:** Sie können die Patientenverfügung einsehen.
- **Löschen:** Sie können die Patientenverfügung unwiderruflich löschen.

#### <span id="page-23-0"></span>**3. Auswahl Unterschriftmöglichkeiten**

Für die Gültigkeit der Patientenverfügung müssen Sie diese zwingend datieren und unterzeichnen. Dazu stehen Ihnen folgende Optionen zur Verfügung:

#### **Qualifizierte elektronische Signatur/direkt Statuswechsel auf «Aktiv»**

Wenn Sie bereits eine qualifizierte **elektronische Signatur** der Swisscom **besitzen**, können Sie Ihre Patientenverfügung sofort online visieren.

Falls Sie noch **keine** qualifizierte **elektronische Signatur** der Swisscom **besitzen**, ist zuerst eine entsprechende Verifizierung notwendig. Den detaillierten Verifizierungsprozess finden Sie hier beschrieben: **[www.exit.ch/QES](http://www.exit.ch/QES)**.

Sobald Sie Ihre Patientenverfügung qualifiziert elektronisch visiert haben, wird die Patientenverfügung im Mitgliederportal aktiviert und wechselt in den Status *«Aktiv»* (siehe unter Punkt 4.)

#### **Handschriftliche Unterschrift**

Wenn Sie auswählen, dass Sie Ihre Patientenverfügung handschriftlich unterzeichnen möchten, wechselt der Status in *«Bereit zum Druck»*.

#### **Bereit zum Druck**

Ihre Patientenverfügung ist in diesem Status bereit für den Versand, doch wurde diese noch nicht versendet.

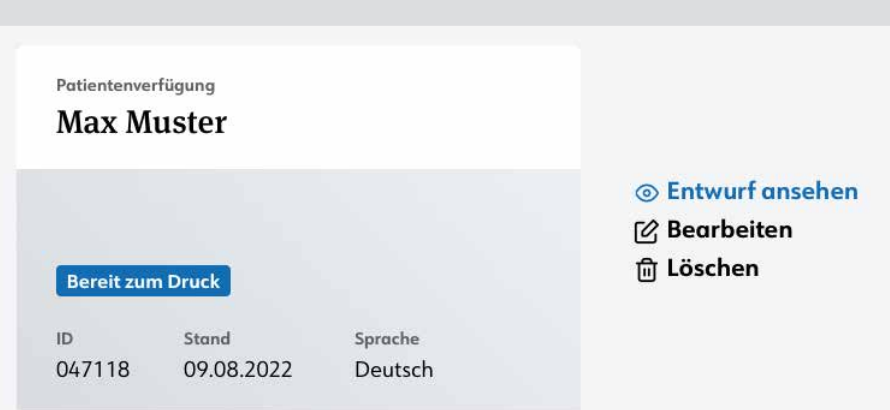

- **Entwurf ansehen:** Sie können den Entwurf ansehen
- **Bearbeiten:** Sie können Ihre Patientenverfügung bearbeiten, dabei wird der Druckprozess abgebrochen.
- **Löschen:** Sie können die Patientenverfügung unwiderruflich löschen, dabei wird der Druckprozess abgebrochen.

#### **Im Druck**

Ihre Patientenverfügung wurde bereits produziert und befindet sich auf dem Weg zu Ihnen. In den kommenden Werktagen werden Sie diese in doppelter Ausführung per Post erhalten.

<span id="page-24-0"></span>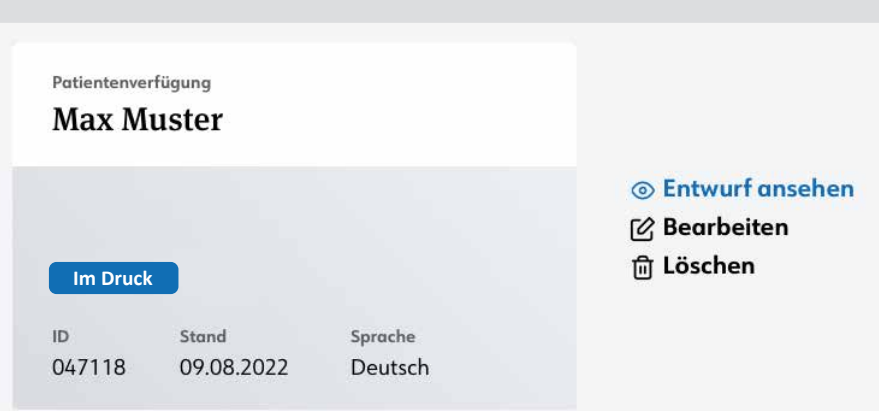

**Entwurf ansehen:** Sie können den Entwurf ansehen

**Bearbeiten:** Sie können eine **neue** Online-Patientenverfügung (OPV) mit den identischen Inhalten, der sich im Druck befindlichen OPV erstellen und darin inhaltliche Anpassungen vornehmen. Der Versand kann zu diesem Zeitpunkt nicht mehr abgebrochen werden. Demzufolge würden Sie die Ausdrucke Ihrer Patentenverfügung trotzdem in Kürze per Post zugestellt bekommen. Wenn Sie in diesem Status weitere Änderungen/Anpassungen an Ihrer Patientenverfügung vornehmen möchten, werden diese nicht in Ihrer per Post zugestellten Patientenverfügung enthalten sein.

Nach erfolgten Änderungen an der Patientenverfügung übermitteln Sie diese bei Bedarf bitte erneut zur inhaltlichen Kontrolle an EXIT. Der Druckprozess wird anschliessend wieder ausgelöst und die aktualisierten Ausdrucke werden Ihnen per Post zugestellt. Die erste Postzusendung bitten wir Sie in diesem Fall zu vernichten.

**Löschen:** Sie können die Patientenverfügung unwiderruflich löschen. Der Versand Ihrer Patientenverfügung ist in diesem Status jedoch bereits im Gange und kann nicht mehr abgebrochen werden. Demzufolge werden Sie den Ausdruck Ihrer Patientenverfügung trotzdem in Kürze per Post zugestellt bekommen. Wenn Sie nun Ihre angelegte Patientenverfügung löschen, wird diese unwiderruflich aus dem Mitgliederportal entfernt. Der Ihnen zugestellte Ausdruck kann demzufolge auch nicht mehr im Mitgliederportal hinterlegt werden. Wir bitten Sie, die Postzusendung in diesem Fall zu vernichten.

#### **4. Aktiv**

Sobald Sie Ihre Patientenverfügung entweder mittels qualifizierter elektronischer Signatur versehen haben oder das handschriftlich datierte und unterzeichnete Exemplar bei EXIT eingegangen ist und verarbeitet wurde, wechselt der Status Ihrer Patientenverfügung auf *«Aktiv»*.

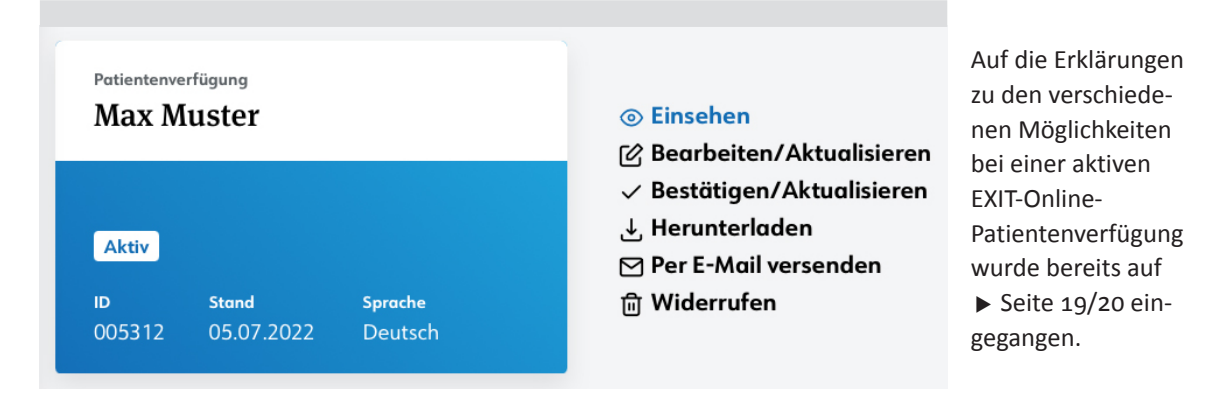

# <span id="page-25-0"></span>Keine Patientenverfügung, was dann?

- Aus rechtlicher Sicht besteht keine Pflicht zum Erstellen einer Patientenverfügung.
- Die Erstellung einer Patientenverfügung basiert auf Freiwilligkeit und Eigenverantwortung.
- Sollten die vertretungsberechtigten Personen nicht innert einer medizinisch notwendigen Frist ermittelt werden können, sind die Ärzte gemäss Art. 379 ZGB berechtigt und verpflichtet, über die weiteren medizinisch notwendigen Schritte, unter Berücksichtigung des mutmasslichen Willens, zu entscheiden.
- Liegt aus medizinischer Sicht keine Dringlichkeit vor, ist zuzuwarten, bis die vertretungsberechtigte Person ermittelt werden konnte.

### Auszug Art. 378 ZGB

Die folgenden Personen sind der Reihe nach berechtigt, die urteilsunfähige Person zu vertreten und den vorgesehenen ambulanten oder stationären Massnahmen die Zustimmung zu erteilen oder zu verweigern:

- 1. die in einer Patientenverfügung oder in einem Vorsorgeauftrag bezeichnete Person;
- 2. der Beistand oder die Beiständin mit einem Vertretungsrecht bei medizinischen Massnahmen;
- 3. wer als Ehegatte, eingetragene Partnerin oder eingetragener Partner einen gemeinsamen Haushalt mit der urteilsunfähigen Person führt oder ihr regelmässig und persönlich Beistand leistet;
- 4. die Person, die mit der urteilsunfähigen Person einen gemeinsamen Haushalt führt und ihr regelmässig und persönlich Beistand leistet;
- 5. die Nachkommen, wenn sie der urteilsunfähigen Person regelmässig und persönlich Beistand leisten;
- 6. die Eltern, wenn sie der urteilsunfähigen Person regelmässig und persönlich Beistand leisten;
- 7. die Geschwister, wenn sie der urteilsunfähigen Person regelmässig und persönlich Beistand leisten.

# <span id="page-26-0"></span>Glossar

#### **Urteilsfähigkeit**

Eine Person ist **urteilsfähig,** wenn sie

- im persönlichen Kontakt unauffällig erscheint,
- ihre Situation verstehen, nachvollziehbar darlegen und rational bewerten kann und
- **darauf basierend einen Willen bilden und formulieren kann.**

#### **Freitodbegleitung**

#### Tätigkeit von EXIT

- mitmenschliche Begleitung einer urteilsfähigen Person durch einen Dritten beim Freitod (Freitodhilfe)
- bei autonomem, wohl erwogenem, konstantem Sterbewunsch
- $\rightarrow$  gesetzlich erlaubt, wenn nicht eigennütziges/selbstsüchtiges Motiv, Art.115 StGB

#### **Passive Sterbehilfe (Sterbenlassen)**

#### Möglichkeit der Anordnung in der EXIT-Patientenverfügung

- Verzicht auf das Ergreifen oder das Fortführen lebens-erhaltender Massnahmen
- ethische, medizinische oder humane Gründe
- $\rightarrow$  gesetzlich im Erwachsenenschutzrecht geregelt und oft -praktiziert, betrifft über 40 Prozent aller Todesfälle in der Schweiz

#### *Beispiele:*

Lungenentzündung wird nicht mit Antibiotika behandelt; künstliche Beatmung wird eingestellt.

#### **Indirekte aktive Sterbehilfe (durch Therapie am Lebensende)**

#### Keine Tätigkeit von EXIT

- Einsatz von Medikamenten zur Schmerz- und Symptom-bekämpfung in hoher Dosis **bedeutet zumeist die Verkürzung der Lebensdauer**
- $\rightarrow$  gesetzlich nicht geregelt/grundsätzlich erlaubt

#### *Beispiel:*  Tumorpatient erhält im Endstadium eine hohe Dosis Morphin und stirbt daran.

<span id="page-27-0"></span>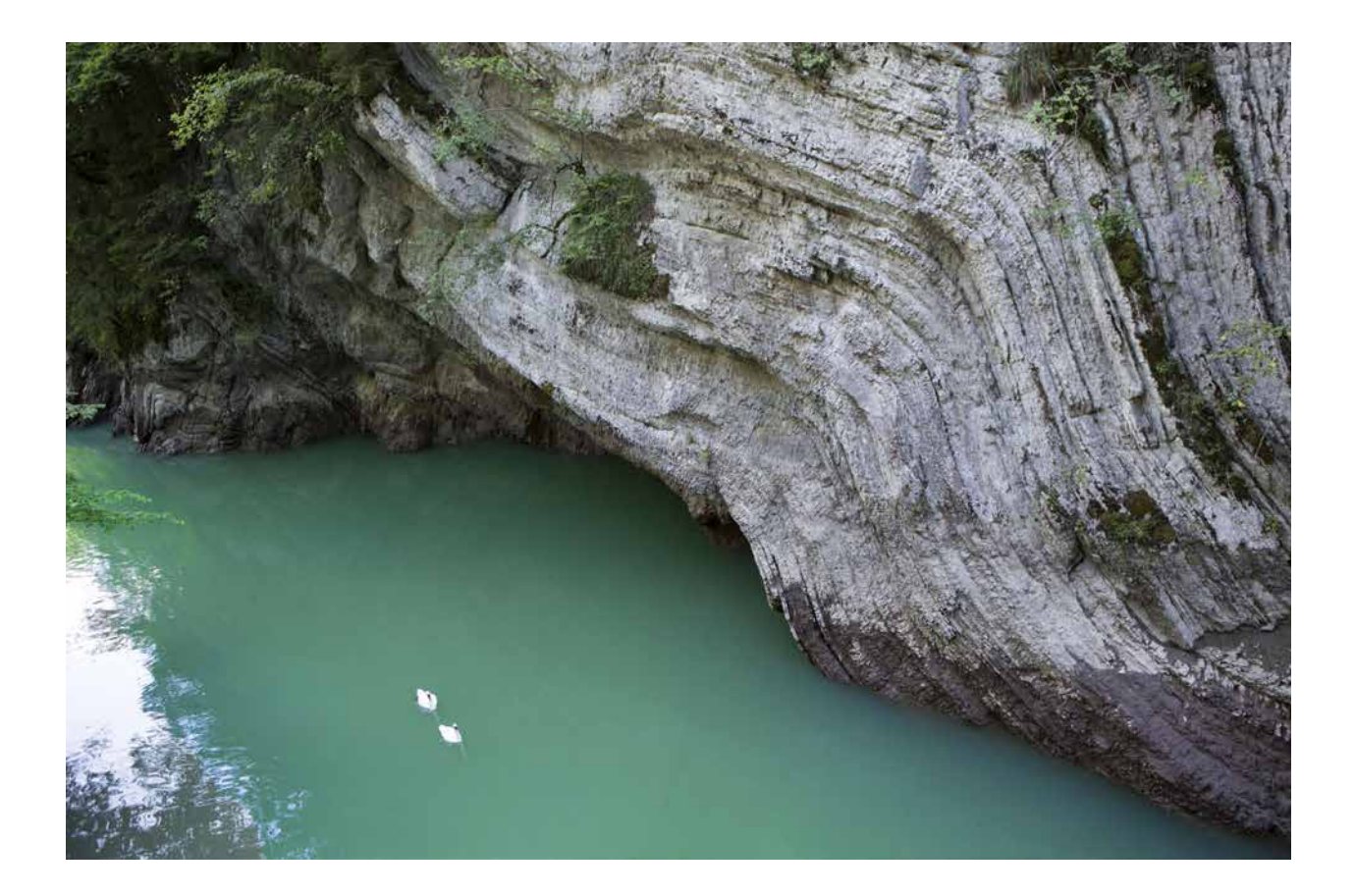

#### **Aktive Sterbehilfe**

#### Keine Tätigkeit von EXIT

- Direkte und aktive Tötung eines Menschen auf dessen eigenen Wunsch
- → gesetzlich verboten, Art. 114 StGB

#### **Palliative Care**

Umfassende körperliche, psychologische, soziale und seelsorgerische Patientenbetreuung, insbesondere am Lebensende.

# <span id="page-28-0"></span>EXIT-Beratungsangebot

Für weitere Fragen oder für ein persönliches Beratungsgespräch zur Patientenverfügung nehmen Sie bitte Kontakt auf mit der Geschäftsstelle.

Telefon Geschäftsstelle: **043 343 38 38**

Gerne erstellen wir in einem Gespräch mit Ihnen eine individuelle Patientenverfügung und beantworten Ihre Fragen rund um das Lebensende.

Die Beratungsangebote von EXIT sind für Mitglieder unentgeltlich.

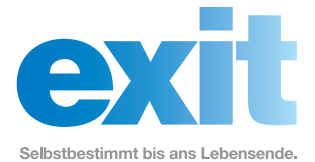

Postfach, 8032 Zürich Telefon 043 343 38 38 info@exit.ch www.exit.ch